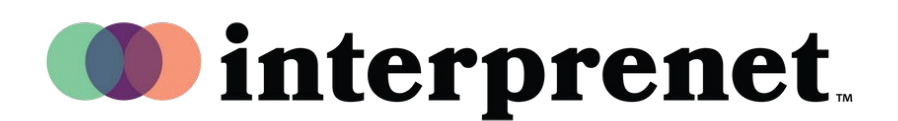

## **Οδηγός χρήσης**

## **Πρόγραμμα περιήγησης στο web**

- **1.** Σύνδεση στο δίκτυο WiFi
- **2.** Στο πρόγραμμα περιήγησης στο web Google Chrome, εισαγάγετε τη διεύθυνση URL "interpret.world"
- **3.** Συνδέστε τα ακουστικά σας, πληκτρολογήστε το διακριτικό της εκδήλωσης
- **4.** Επιλέξτε «Μετάβαση στη συνεδρία μου»
- **5.** Επιλέξτε τη γλώσσα σας Καλή διασκέδαση!